# **Stray Star GPS Tracker Manual**

(Note: print pages 2-3 for just the programmable text commands)

Phone number for the SIM:

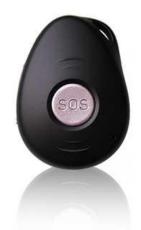

## Switching the Tracker On & Off

To switch on, press the side button for 1 second, or start charging the device. You will see the LEDs flash. To switch off, press the side button AND the SOS button at the same time for 3s. This is to prevent accidental switching off. Pressing the side button when on will trigger the outgoing phone call.

# **Battery Level & Charging**

The battery level will be shown in the location reply-texts. Once it gets to below 15%, a low battery text will be sent to the alert numbers (A,B,D, explained overleaf) and the blue LED will flash rapidly on the unit itself. The charging port is on the left, below a waterproof cover seal. When charging, you will see a blue LED - this goes out when charging is complete. If using a cradle, the red light will dim on the cradle once charging is complete.

### The LEDs and what they mean:

**BLUE:** (indicates Power as well as GPS)

On – Charging
Off/slow - Not charging/Full charge
Rapid - Power less than 15% power
Quick flash every 3s - has GPS fix
Long flash every 3s - no GPS fix
Off - GPS is sleeping

### **GREEN: (indicates SIM network signal)**

Quick flash - phone signal present Slow flash - looking for phone signal Double flash - online tracking active On - SIM/network not registering

### Please remember...

- The device is an assistive aid only, it does not guarantee safety and should not encourage situations where a person would be unsafe without it.
- Do not expose device to extreme heat (50C+)
- Do not use in hospitals, planes, filling stations or any other area where GSM technology may be restricted.
- Personalgpstrackers.co.uk does not accept any liability or responsibility for the use of the GPS Tracker. You are using the device solely at your own risk.

# **Texting your GPS Tracker**

When you have the phone number for your Tracker SIM, write it in the box above as a reminder.

This is the phone number you need to send text messages to, in order to locate the Tracker and carry out functions.

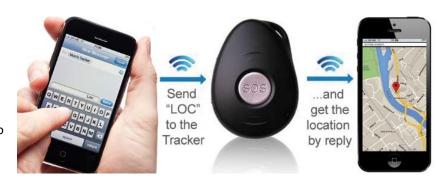

The Stray Star GPS Tracker is programmed remotely via text message from your mobile phone. The text commands that you can send to your tracking device are in red bold throughout this manual.

### Text the Tracker for a Location

Send the text message LOC to the Tracker and it will instantly reply with a link to Google Maps - just click on the link to go straight to the map on your internet phone. If you have an older style (non internet) phone, you will have to manually copy the coordinates into Google Maps (maps.google.com) on an internet browser.

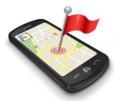

# Set up numbers to be called/texted for SOS, Call-out, and Alerts

In the below text messages, replace **phonenumber** for the phone number where you wish the various alerts to be sent. SOS is for when the SOS button is pressed. Alerts is for low-battery, geo-fence breaches, or any other function alerts. The outgoing call number is for when the side button is pressed – which can be a mobile number or landline. You can still call the Tracker or get a location without setting up an alert number. However, without at least one, you won't receive alerts for SOS or low battery.

Don't forget to include the comma in your text, and no spaces!

**A1,phonenumber** – SOS button AND all alerts **B1,phonenumber** – SOS button AND all alerts **C1,phonenumber** – Outgoing call (side button) **D1**, phonenumber – Alerts only (non-SOS) **E1,phonenumber** – SOS button only

You will receive an "OK!" text reply. To delete them: AO, BO, CO, DO, EO (those are zeroes). To check your numbers: status.

# The SOS / Panic Button

Holding the SOS button for 3 seconds will trigger a vibration, and the green light will flash. The device will then send an SOS text to any numbers programmed into A, B & E as above. It will call each one in turn, repeating the cycle again every 5 mins until someone (or a voicemail) answers. To end the call, press the SOS button again.

### **Different Energy Modes**

PSO – No power saving (lasts for 18-24 hrs): both GSM (phone) and GPS chip will be on all the time.

PS1 – Eco power (lasts for 4-7 days, default mode): always able to receive texts & calls, but GPS will shut off unless there is motion or a location request. Functions like online tracking, geofencing or movement will slightly reduce the battery life.

Mode4 – The GPS will shut off unless there is a location request (lasts for up to 10 days). Device will need to be outdoors to give an accurate live reading.

DS1,xxM/H - Deep sleep (lasts up to 30 days if no motion): GSM and GPS will shut off unless there is movement. When moved, it will activate again for xx minutes (M) or hours (H), e.g. DS1,30M will enter deep sleep, but wake again for half an hour whenever there is motion. Text DSO (zero) to cancel deep sleep. Be warned - when in deep sleep texts and calls won't be received. Any texts sent will be replied to once the device moves.

# **Call Out using the Call Button**

Hold the side button for 3 seconds and the device will vibrate, then call the phone number set up as C1 for a 2-way conversation. Press the SOS button to hang up. If no number is set for C1, then the device will vibrate, but no outgoing call will be made.

# **Call the Tracker / Discrete Monitoring**

If you call the device, it will make an audible ring tone before automatically answering for a 2-way conversation. You can preset the device to answer discretely with only the microphone enabled by texting L1 beforehand. In this mode, the unit will briefly vibrate rather than make an audible ringtone. LO will cancel (returning to the default of a 2-way conversation, with audible ringtone).

### **Fall Detection**

FL1,1-9 where 1= very sensitive, and 9= low sensitivity. E.g. FL1,1 sets a high sensitivity, FL1,5 sets a medium sensitivity. The motion sensor will detect the impact and angle of a fall. It will only send the alert if it remains still for 10 seconds afterwards (to prevent false alarms). This is useful for anyone at risk of falling or having a stroke. FLO will cancel.

### **Geo-fencing**

G1,1,0,100M This will notify you if the person strays 100m from where they are when the text is sent. G1,0 will cancel. If the geofence is breached, a text alert will be sent to the alert numbers (A,B,D). The function will start again when the device returns to the safezone. This slightly reduces battery life, as the device is more active.

Variables: GX,Y,Z,xxxM/KM where

X= No. of geofence (1-3, 3 are possible at once)

Y= 1 to turn on, 0 to turn off

Z= 1 to alert if tracker goes in to set area, 0 if out of

xxx= distance from trackers current location (must be three digits). M= meters, KM= kilometres

## **Movement/Motion Detection**

Movement: M1,100M This will notify you if the tracker moves 100 meters from the current location. A simpler way to geofence! Variables: M1,xxxM/KM where xxx= preset distance from current location, must be three digits. M= meters, KM= kilometers. M0 will cancel.

Motion: V1,xxS/M/H This will check every xx Seconds/Minutes/Hours, and send an alert if there is any motion. E.g send V1,01M to check every minute. This is useful for theft protection (bags, vehicles etc), or to check someone is wearing their device. **V0** will cancel.

# **Online Tracking**

Please visit personalgpstrackers.co.uk/trackonline if you wish to use online tracking (optional, this is where you can log in to see the location and track history). Once set up, text 50 to stop and 52 to start again.

# Name your GPS Tracker

Text name1,[user name] to the Tracker - e.g. name1,dads tracker. It will then read "DADS TRACKER" at the top of all the reply text messages, for a bit of personalisation! If you want to remove the name, just text name0. You can use a space in this command (as in the example), and it's not case sensitive. The name will be converted to upper capitals in the reply text message.

Further advice, solutions and tips can be found at personalgpstrackers.co.uk/morehelp.